## Koreader installation guide for Kobo Aura HD

## **Step 1: installing fmon**

•

- Download two files shown below:
	- o Fmon.zip
	- o koreader‐kobo‐arm‐linux‐gnueabihf‐v2013.03‐633‐g865220a.zip
- For the second file be sure to check that it is "KOBO" and not "KINDLE" version (kindle version should be something like "koreader-kindle-arm-linux-gnueabihf-v2013.03-633-g865220a.zip

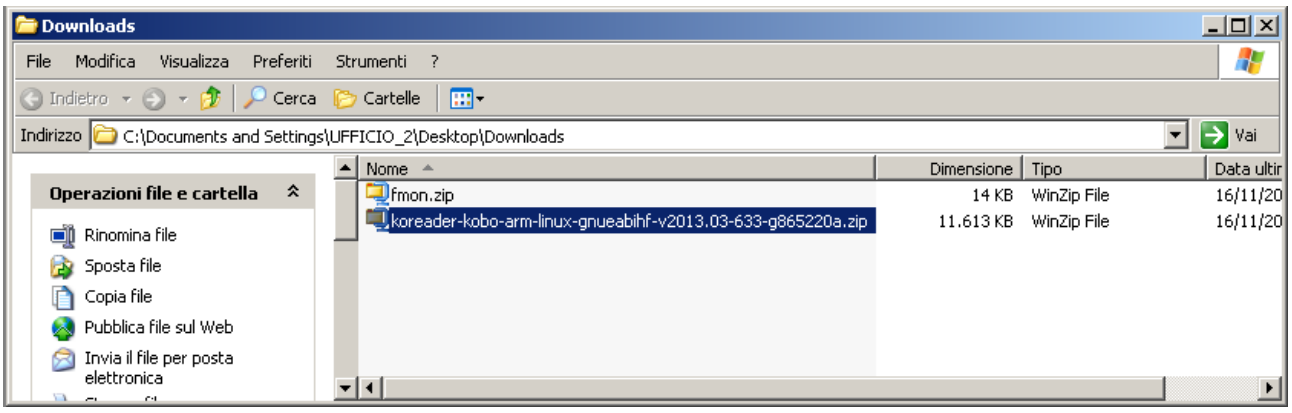

- First one "fmon.zip" is a small utility wich "Launches" a script when a specific file is opened in "Nickel" interface (default kobo home). So that we need to store a .png icon in nickel home wich "points to" Koreader software folder. So that we will need first to install "fmon" properly.
- Open fmon.zip with winzip software. It will show something like this

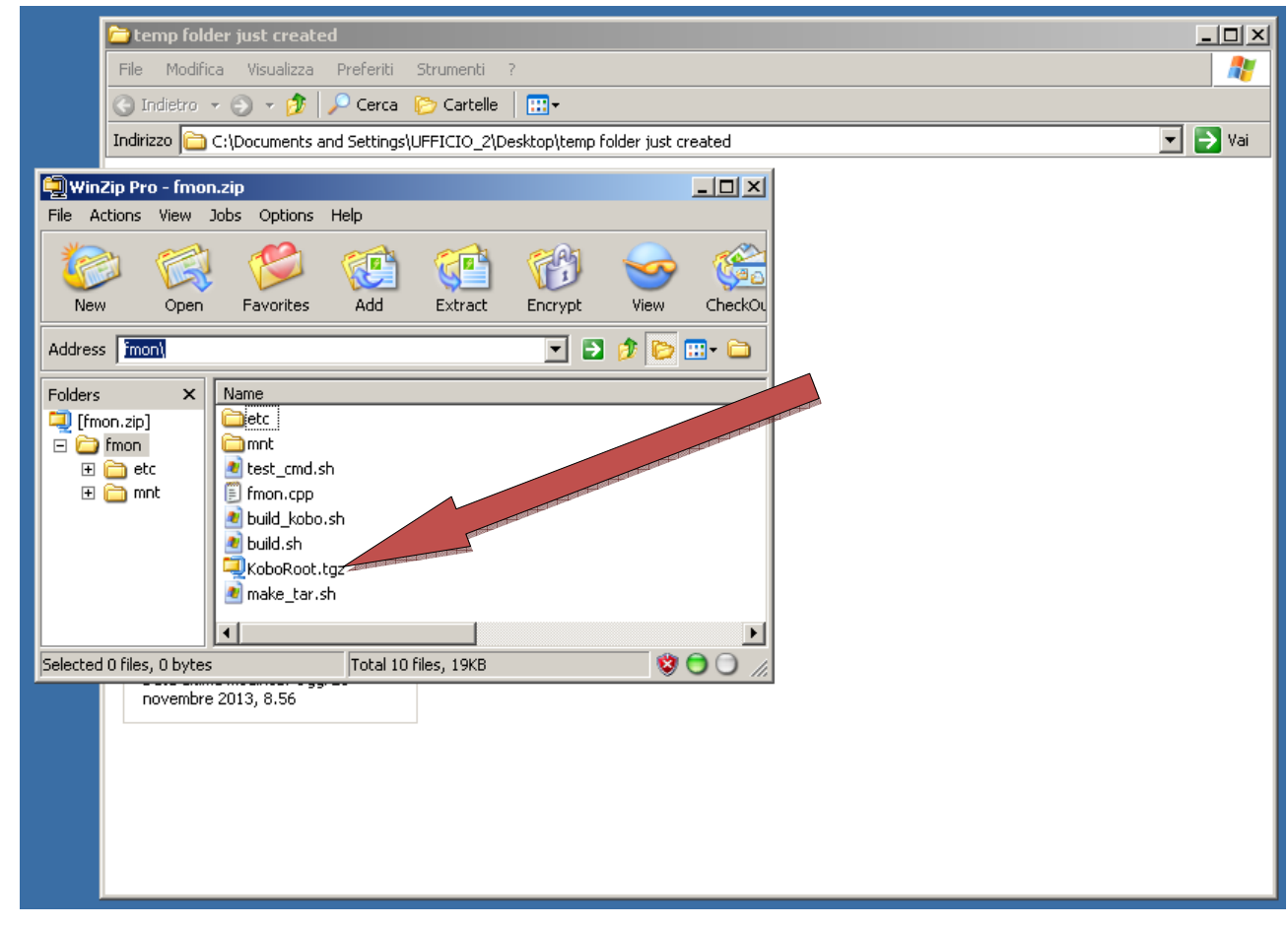

• We will need only the file "koboRoot.tgz" wich is the installer of "Fmon", so that we will move this file to a temp folder just created:

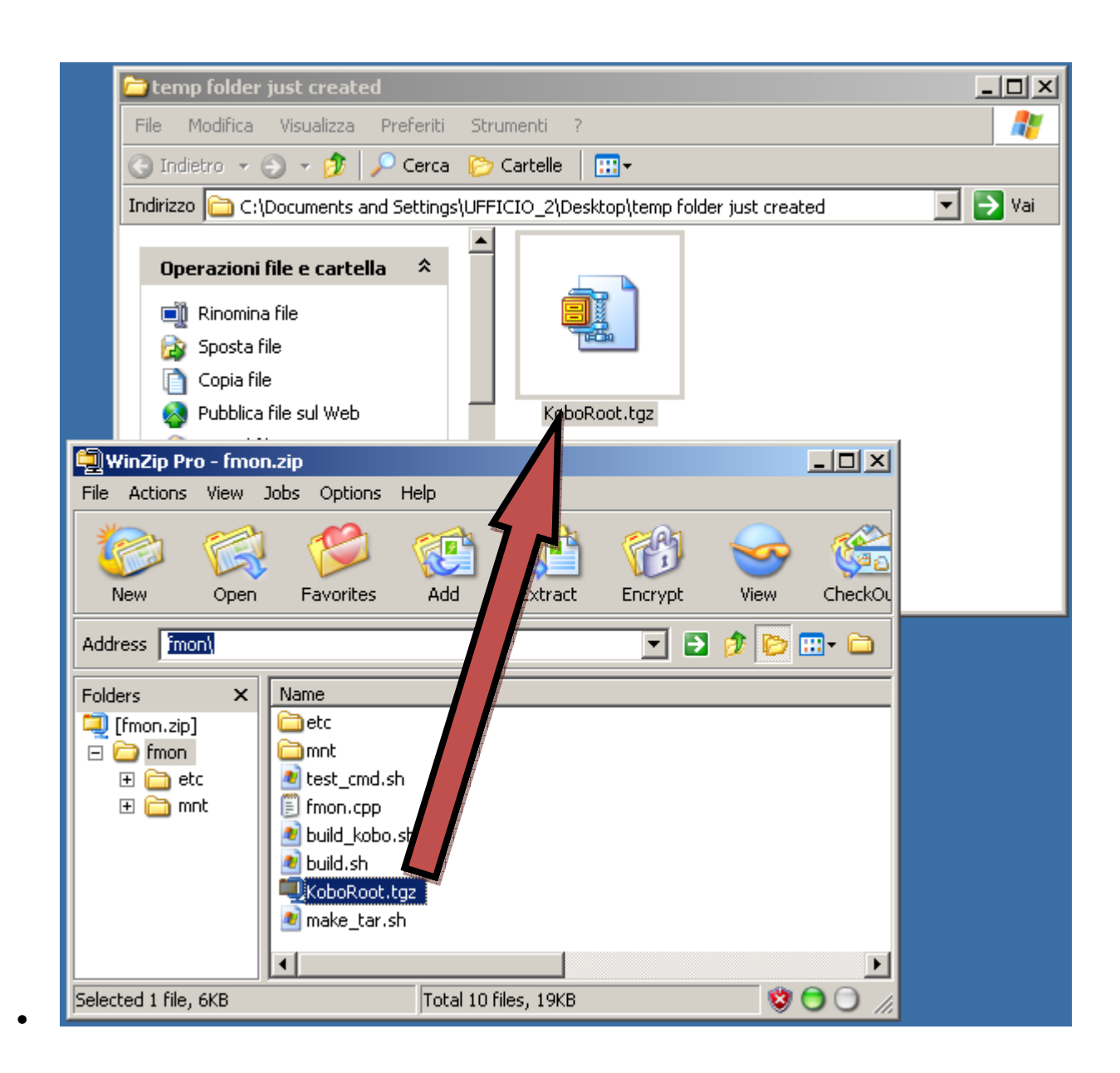

- Now connect your Aura to Pc and open starting folder, the open folder named ".kobo". If you don't find such a folder you have to make hidden file and folders visible using Proper menu in folder options.
- Now open open ".kobo" folder and move the file KoboRoot.tgz (just unzipped from fmon.zip in a temp folder) to it:

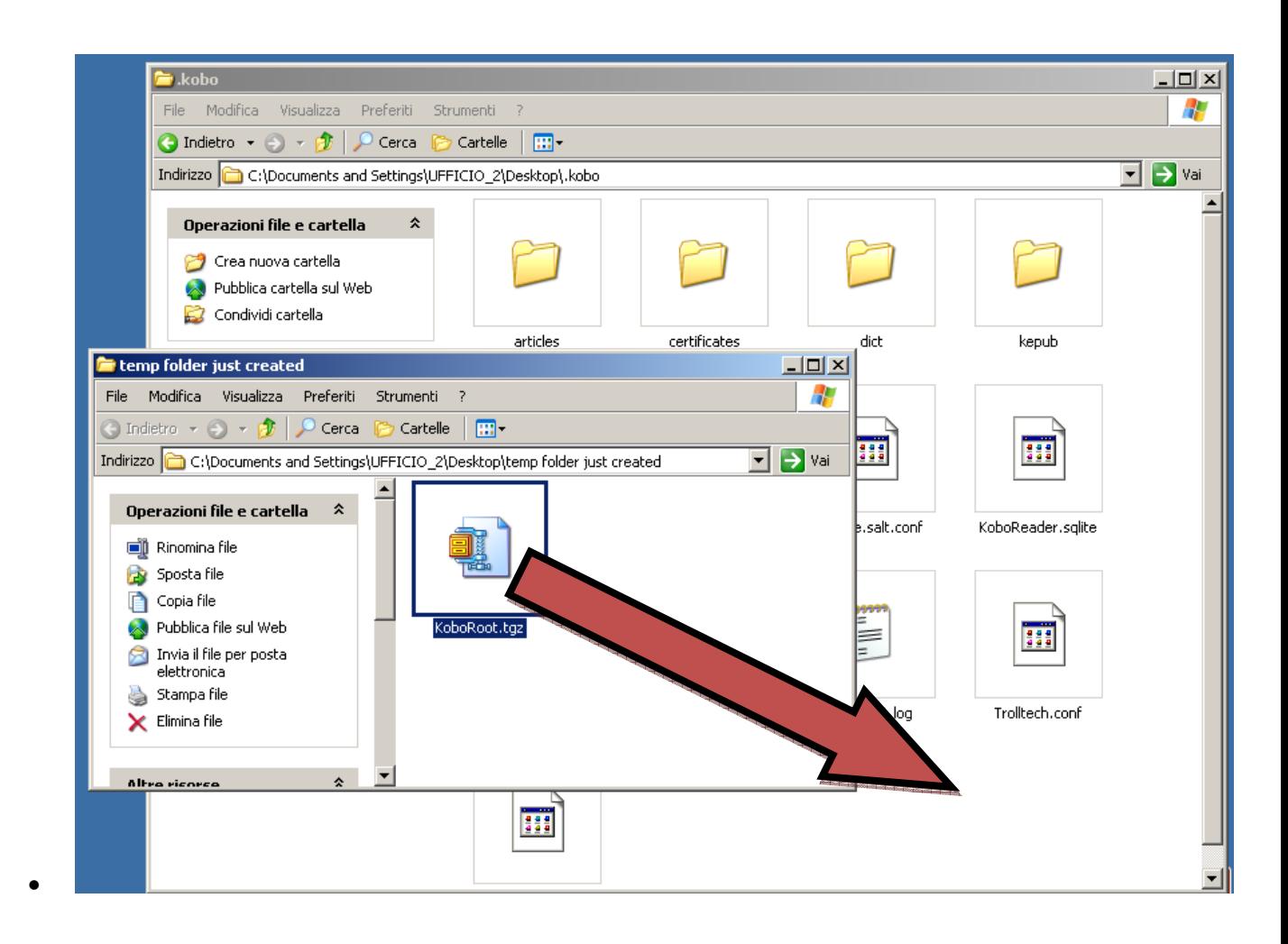

- Once you have moved this file to .kobo folder you have just to close all folders and unconnet your aura from pc (make sure to do it properly by deactivating usb device)
- After this step kobo device will find "KoboRoot.tgz" in ".kobo" folder and will install it, then will delete it (KoboRoot.tgz) and reboot. If this not happens, something went wrong, so that you have to follow steps again.
- If everything is all right, Fmon is installed so that we will install "koreader".

## **Step 2: Installing koreader**

- Prepare an empty folder and unzip the file "koreader‐kobo‐arm‐linux‐gnueabihf‐v2013.03‐633‐ g865220a.zip" into it.
- You should have something like this picture:

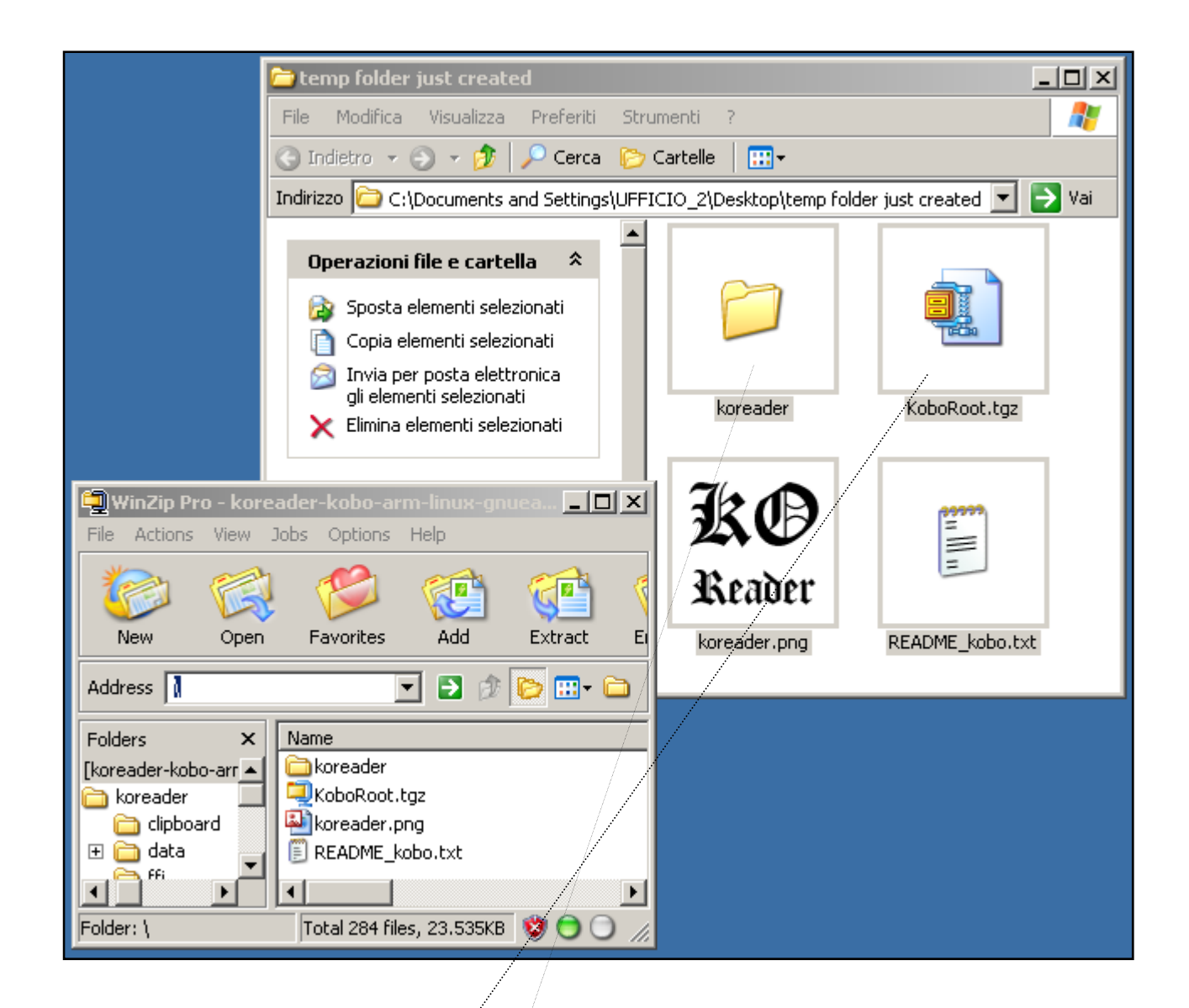

- Close unzip window and focus on temp folder in wich everything is extracted
- Now, first, we will copy "koreader.png" (wich is an icon) to kobo device just like we copy an ebook to it. It have to be copied in main folder (the folder wich opens when we connect it to PC)
- When done we have to unplug kobo device from pc and reboot it. Once reboot is done, we will see the icon of KOreader in nickel home, just as if it is an ebook loaded.
- Now connect your Aura HD again to pe and open ".kobo" folder as shown before. In this folder we will copy "KoboRoot.tgz" and "koreader" folder wich now are in the temp folder
- We will have something like this:

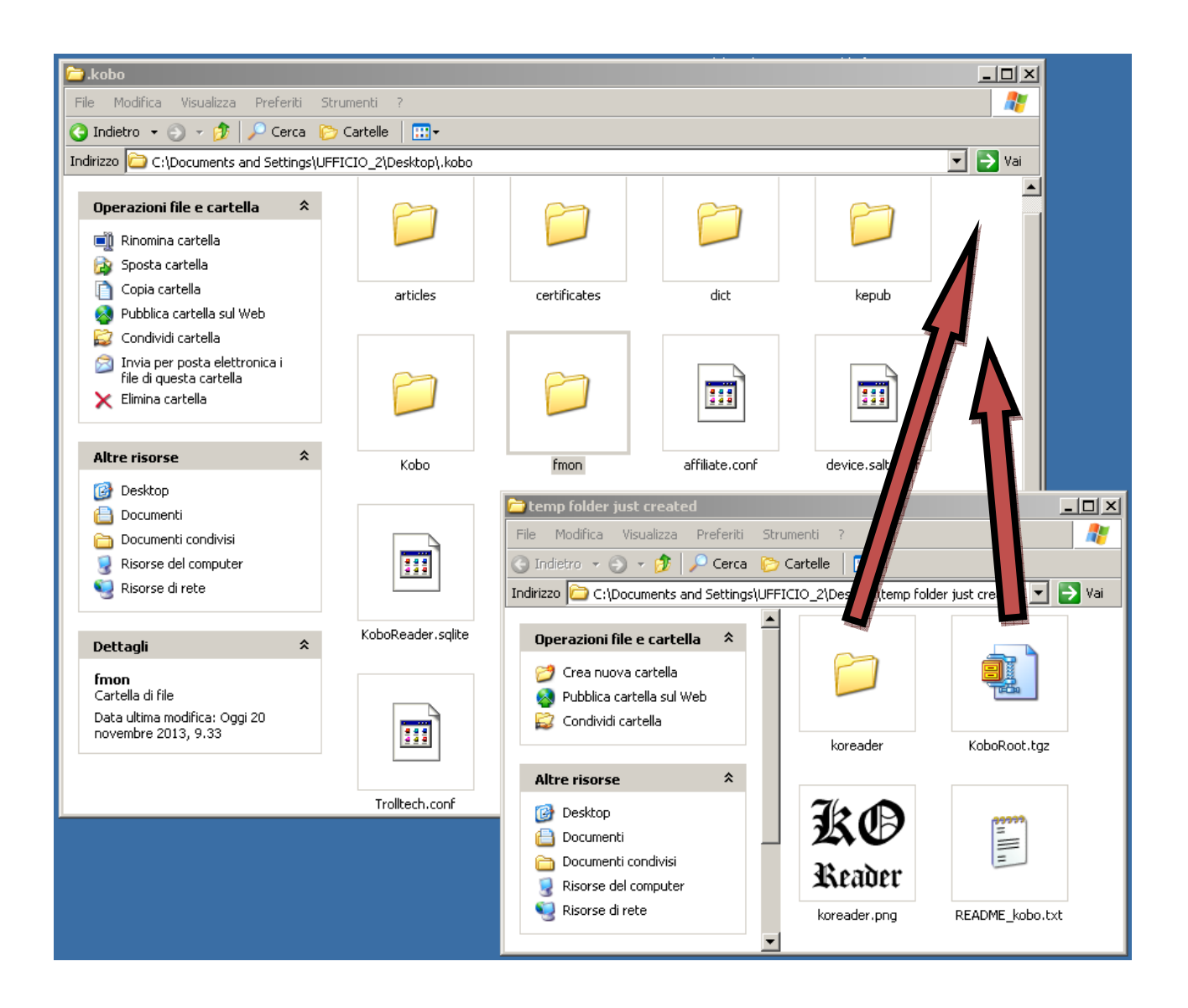

- Once copied "koreader" folder and "KoboRoot.tgz" in ".kobo" folder, we have only to close all windows and unconnect kobo aura hd from PC (do it properly to avoid data loosing)
- Once unplugged, your aura will (should) find "KoboRoot.tgz" file in .kobo folder and will recognize it as an upgrade to install. It will install it and reboot. If this doesn't happen it means that something went wrong (check all steps)

I hope this "guide" will be useful to someone. Sorry for my orrible English.